## **Frequently Asked Questions: Members**

Updated: December 18, 2020

## Overview:

The member role is a role that most churches give their congregation that allows them to view their own profile and perhaps other members profiles. Each church sets up its member role differently. Therefore, if you are wanting to log into your church's Breeze account and are unable to, please contact your church! Below is an example of a Members dashboard when they first log into Breeze. This view will vary depending upon which options the member role is given.

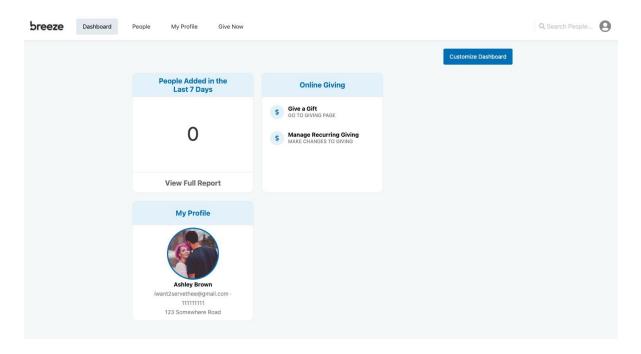

## How do I print my contribution statement?

To print your own contribution statement, log into your Breeze account and click on **My Profile**. You should be viewing your profile details at this point. On the left side action menu click **Giving**.

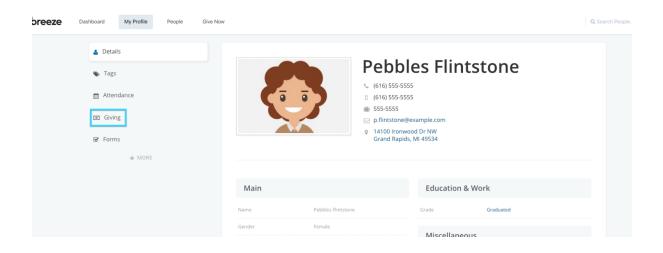

You should now be viewing your giving records. You can now manipulate the dates and family members to pull the results you're looking for. Click the arrow next to Download as Excel to print your contribution statement. Or simply click Download as Excel to get an excel file of your giving statement.

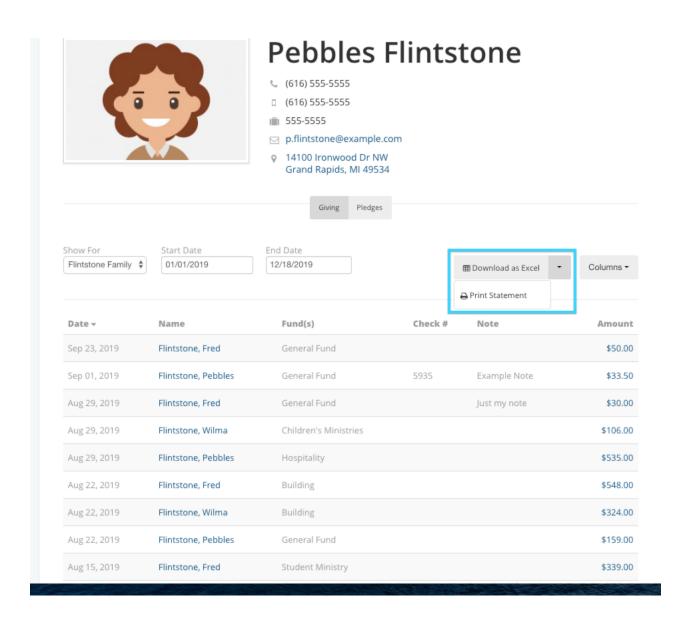